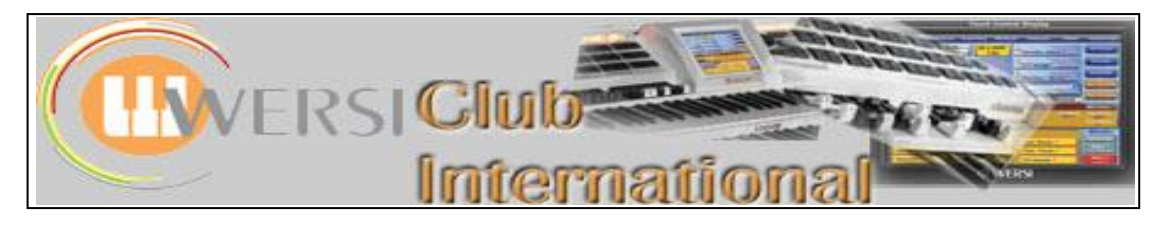

## **New to OAS-7?**

## **Article 9 : The Sub-Presets – Reverb (a)**

For this Article we need to return to the **Selectors** screen, as shown below.

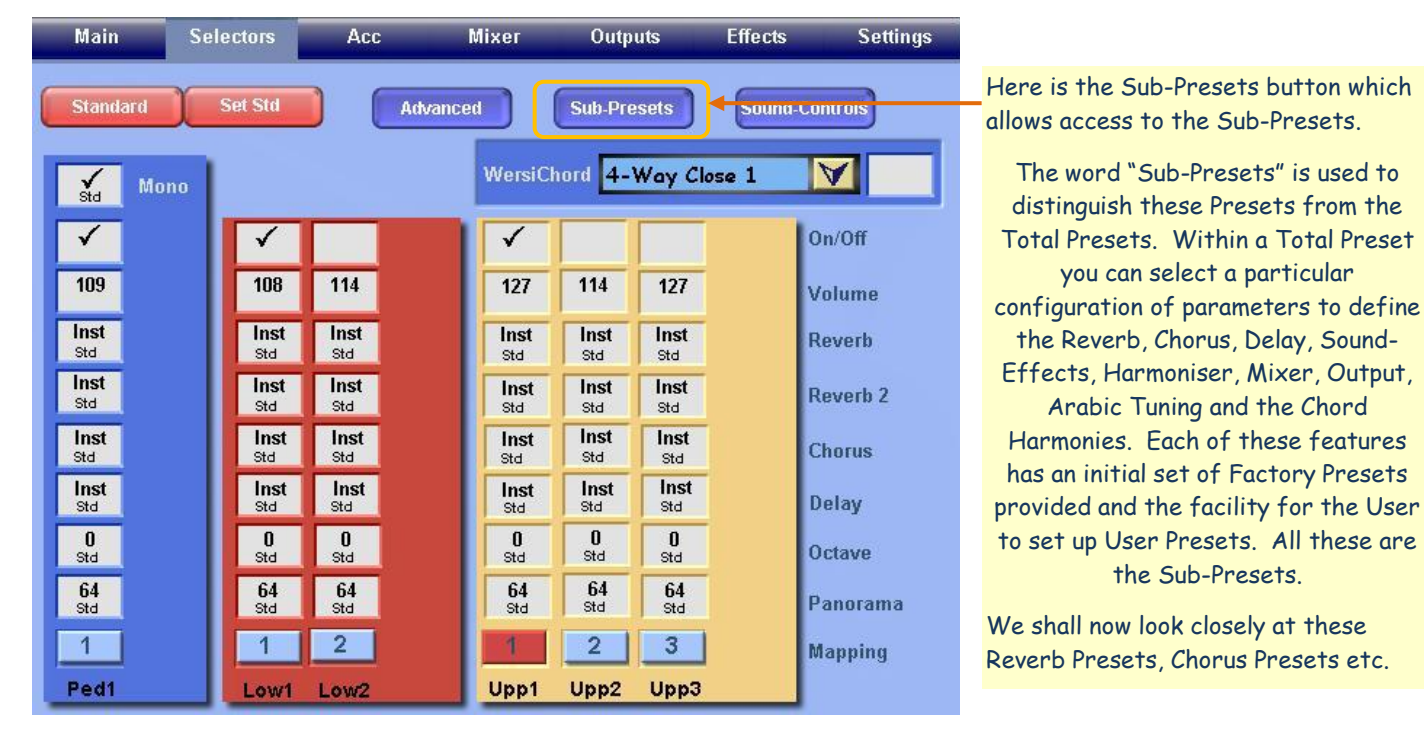

Touching the **Sub-Presets** button produces the following, rather uninspiring, screen, but the detail is hidden in the buttons at the bottom.

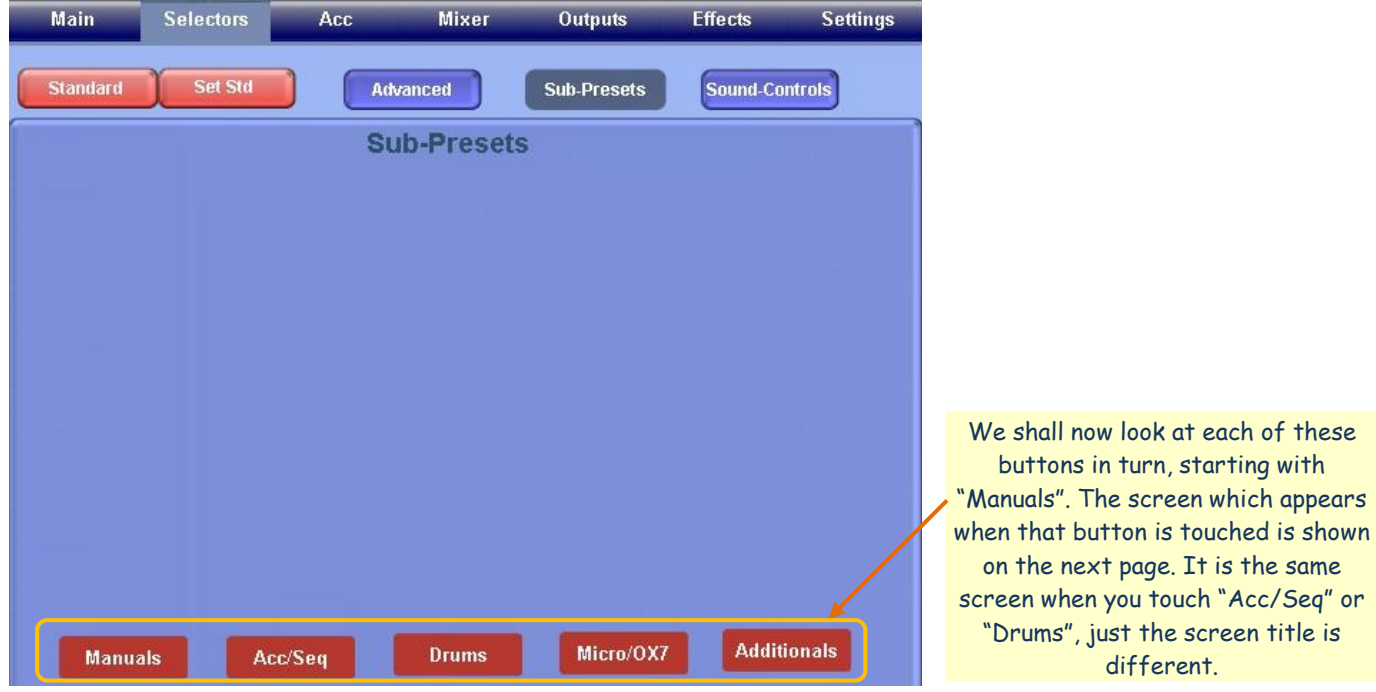

## **1. The Manuals, Acc/Seq and Drums Buttons**

The screenshot below shows what appears when you touch the **Manuals** button. Touching the **Acc/Seq** (Accompaniment/Sequencer) button produces the same screen but labelled "Effects Accompaniment". Touching the **Drums** button produces the same screen but labelled "Effects Drums".

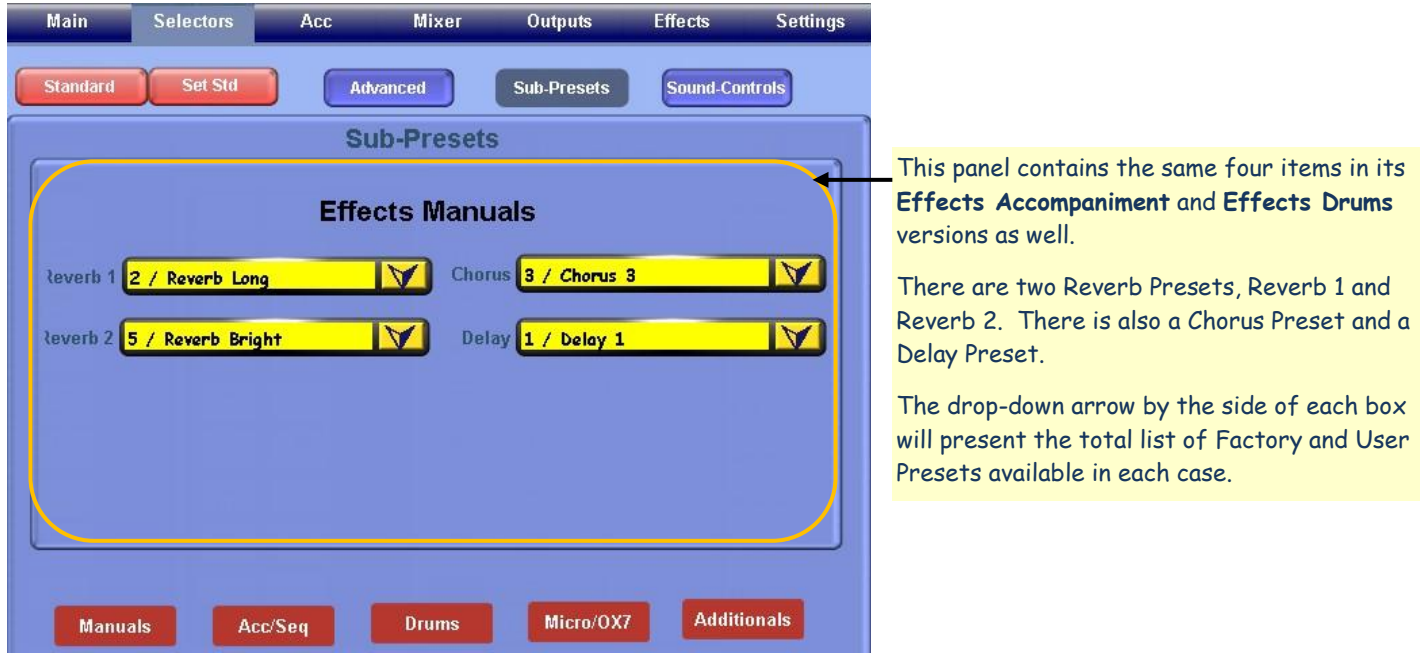

## **Reverb 1 and Reverb 2**

These provide two Reverb settings for each Total Preset. Each Manual Layer has values for each of Reverb 1 and Reverb 2, as described in "New to OAS-7", Articles 2 and 3. Those values set the level of Reverb according to the settings in the Presets selected above. The Presets could be viewed as providing maximum values for the parameters, the values within Selectors for each Manual Layer adjusting to lower values than those as required. Two Reverbs are used to provide a dynamic effect to the way the Reverb changes while a note is held, so long as a different Preset is used for each Reverb and the duration of the Reverb in each Preset is different.

Here is the list of Factory Reverb Presets provided by Wersi.

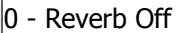

- 1 Normal (STD)
- $|2 -$  Long
- 3 Short
- 4 Mellow
- 5 Bright
- 6 Church 1
- 7 Church 2
- 8 Room
- 
- $|9 ACC$

This list of Presets is the same for Reverb 2 except for "9 – ACC" which is missing. The STD Preset for Reverb 2 is "3 - Short" instead of "1 – Normal".

Effects Accompaniments and Effects Drums have exactly the same lists and STD settings as here.

To find out what the parameters are for each of these Reverb Presets and to make changes and then save your own User Reverb Presets, you need to touch the Effects tab at the top of the Main screen, when the following screen will appear.

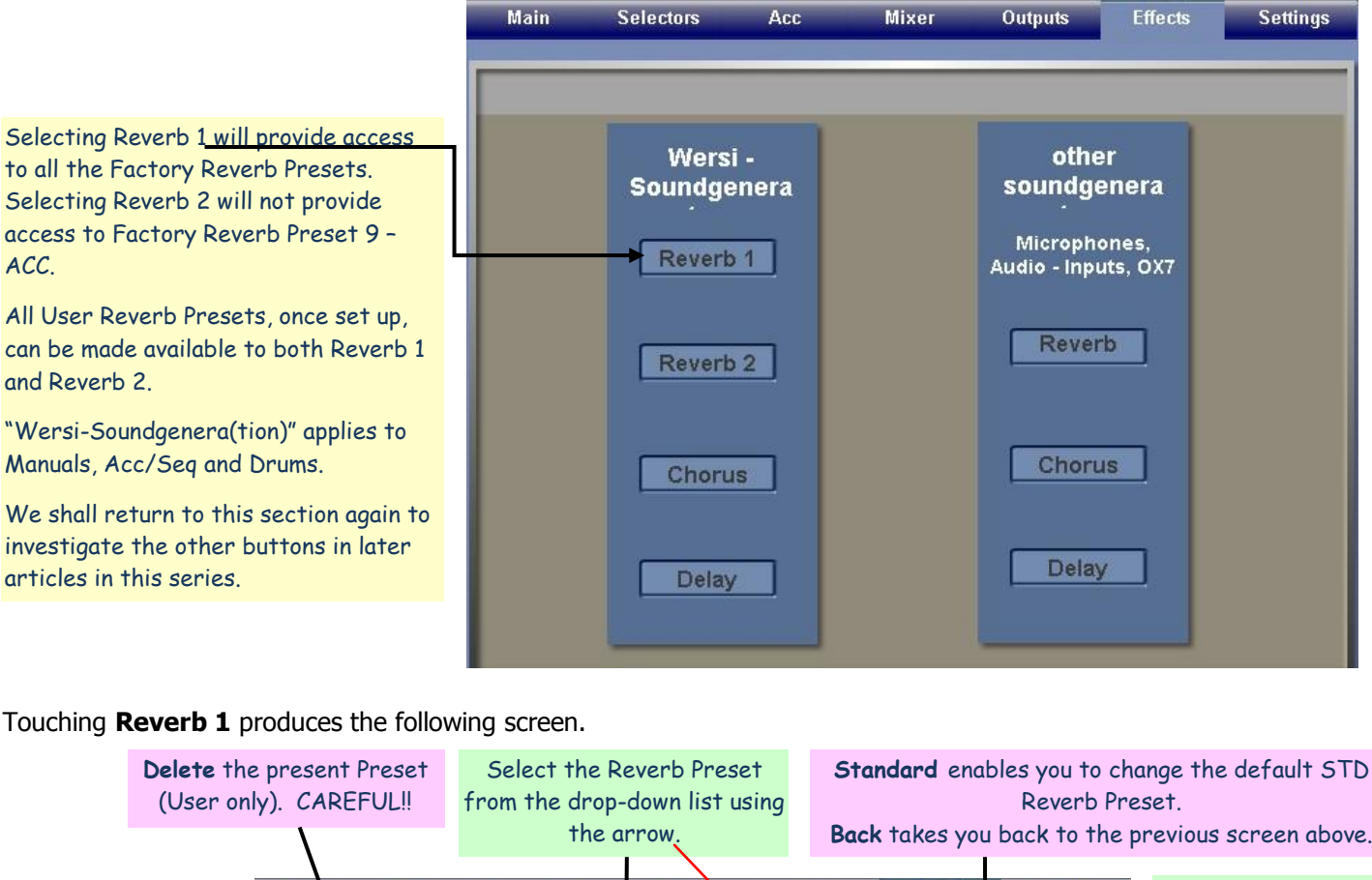

Here are the various Reverb parameters you can adjust. By experimenting with each one you can find out what each does. Set Volume to maximum (127) to hear clearly what is happening. Each parameter has a range of values from 0 to 127. A brief outline guide to each is given below.

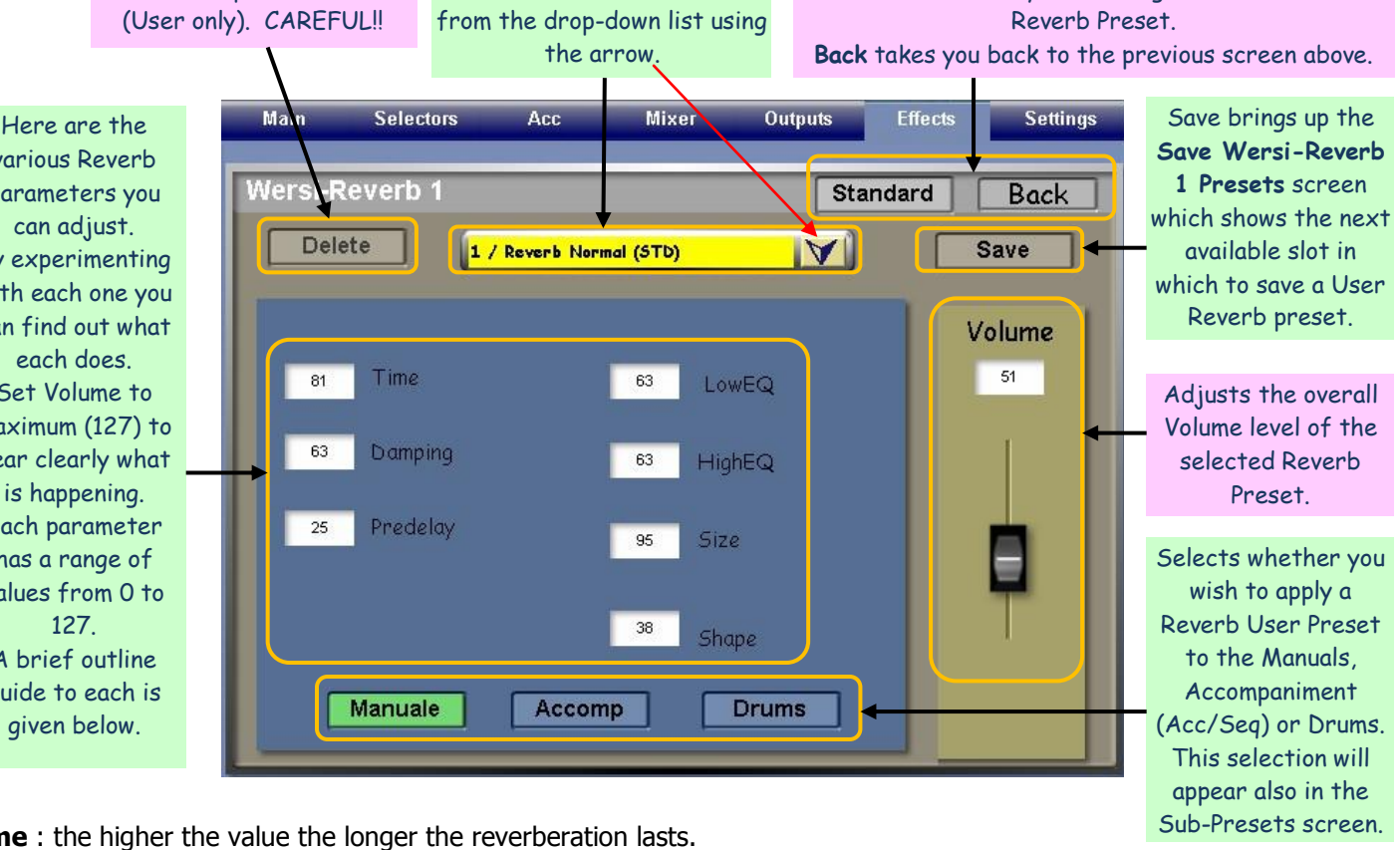

**Time**: the higher the value the longer the reverberation lasts.

**Damping** : the lower the value the quicker the reverb is damped or constrained, a subtle effect.

**Predelay** : higher values cause a noticeable short reverb at the beginning of the note, independent of the previous two settings.

**LowEQ** and **HighEQ** : these provide Equaliser values for treble and bass sounds respectively, ie to make treble sounds have more reverb than bass sounds, make the HighEQ value higher than the LowEQ (and vice versa). The effect is subtle.

**Size** : the higher the value the greater the depth of the reverb.

**Shape** : this works rather like the Attack parameter for sounds – low values give a fast attack and vice versa. The attack in this case applies to the reverb – how quickly it comes in.

Be careful not to have Time, Predelay and Size all at very high values, especially if the overall Volume level is high also. Strange effects could then start to appear which are undesirable. The only difference between Reverb Normal and Reverb Short is in the Time value which for Reverb Short is 65 instead of 81. Reverb Long has a Time value of 97 as the only difference.

Reverb Mellow differs from the STD Reverb Normal in having a value of 33 for HighEQ, while Reverb Bright has a HighEQ value of 110. The other Factory Presets have more differences which you can investigate.

The other soundgenera(tion) Reverb button provides access to the Reverb Presets for the OX7, microphone inputs and audio inputs. These we shall have a look at in the next article to be called:

**Article 10 : The Sub-Presets – Reverb (b)**

Colin May 2009